# Development Help Document

BLUETOOTH SDK MOUDEL

# Table of Contents

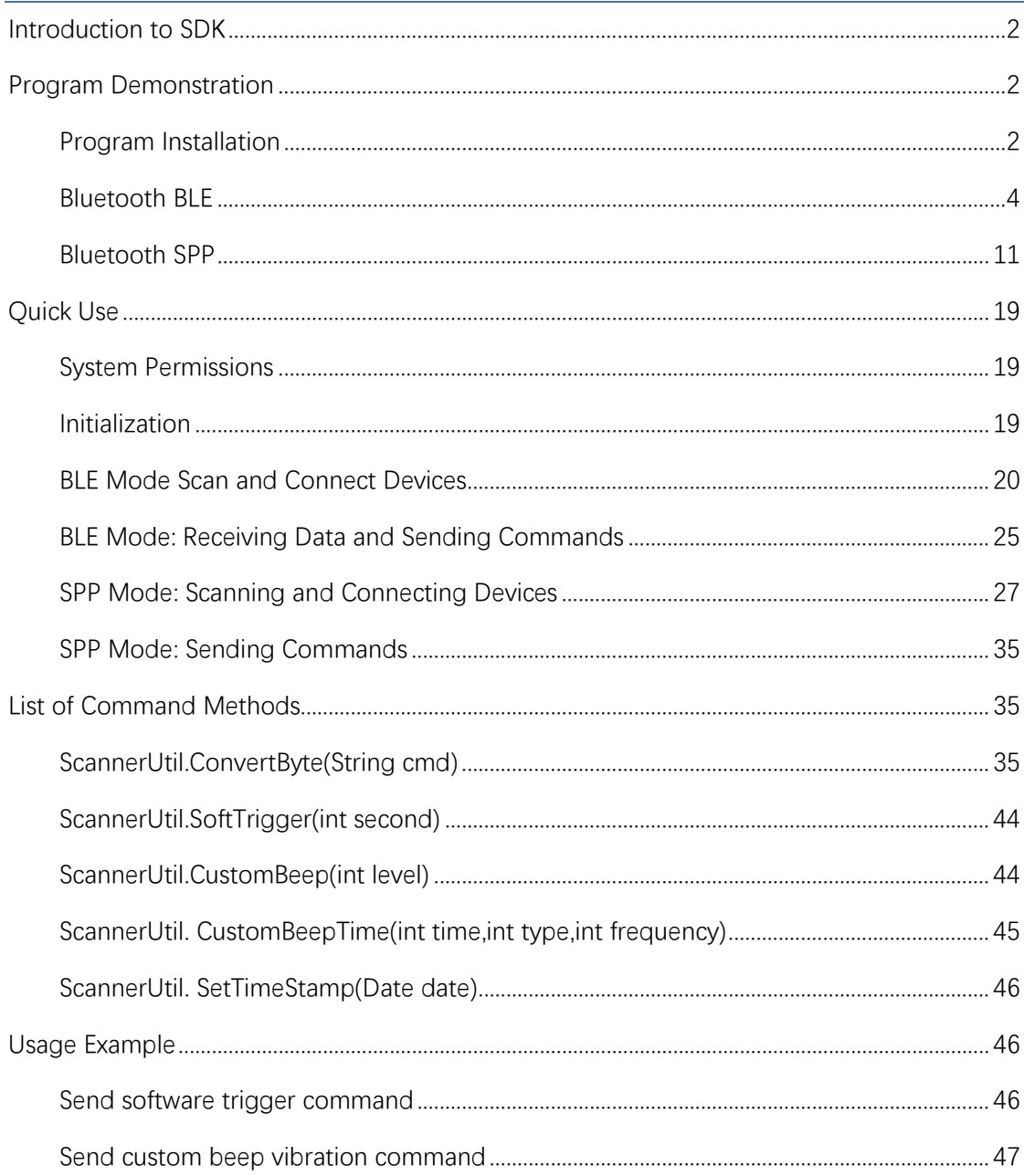

# <span id="page-2-0"></span>Introduction to SDK

This SDK is designed to assist users in interacting with scanners through Bluetooth communication using Android smartphones. It allows users to send commands to control the scanner and receive data from it.

Development Language: Java

Development Tool: Android Studio

This document summarizes common scenarios for user support and demonstrates program construction using the SDK.

# <span id="page-2-1"></span>Program Demonstration

## <span id="page-2-2"></span>Program Installation

1.Unzip the SDK development package and locate the file within the folder:

app -> release -> app-release.apk

2.Install the APK program on your Android device. After installation, open the software as shown below:

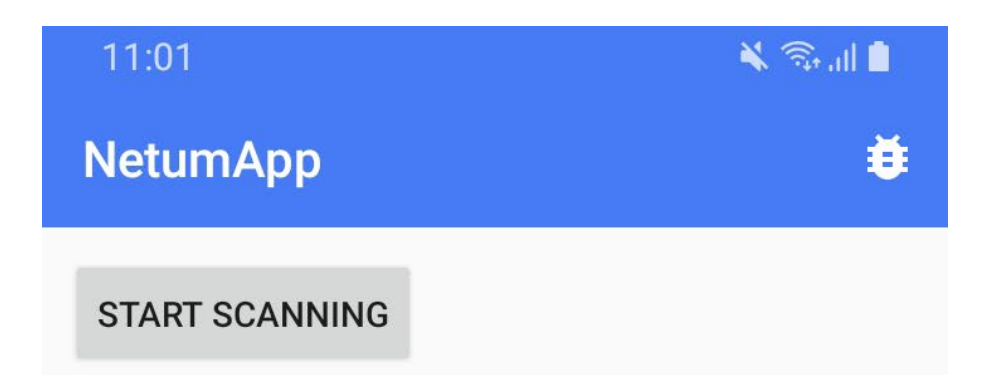

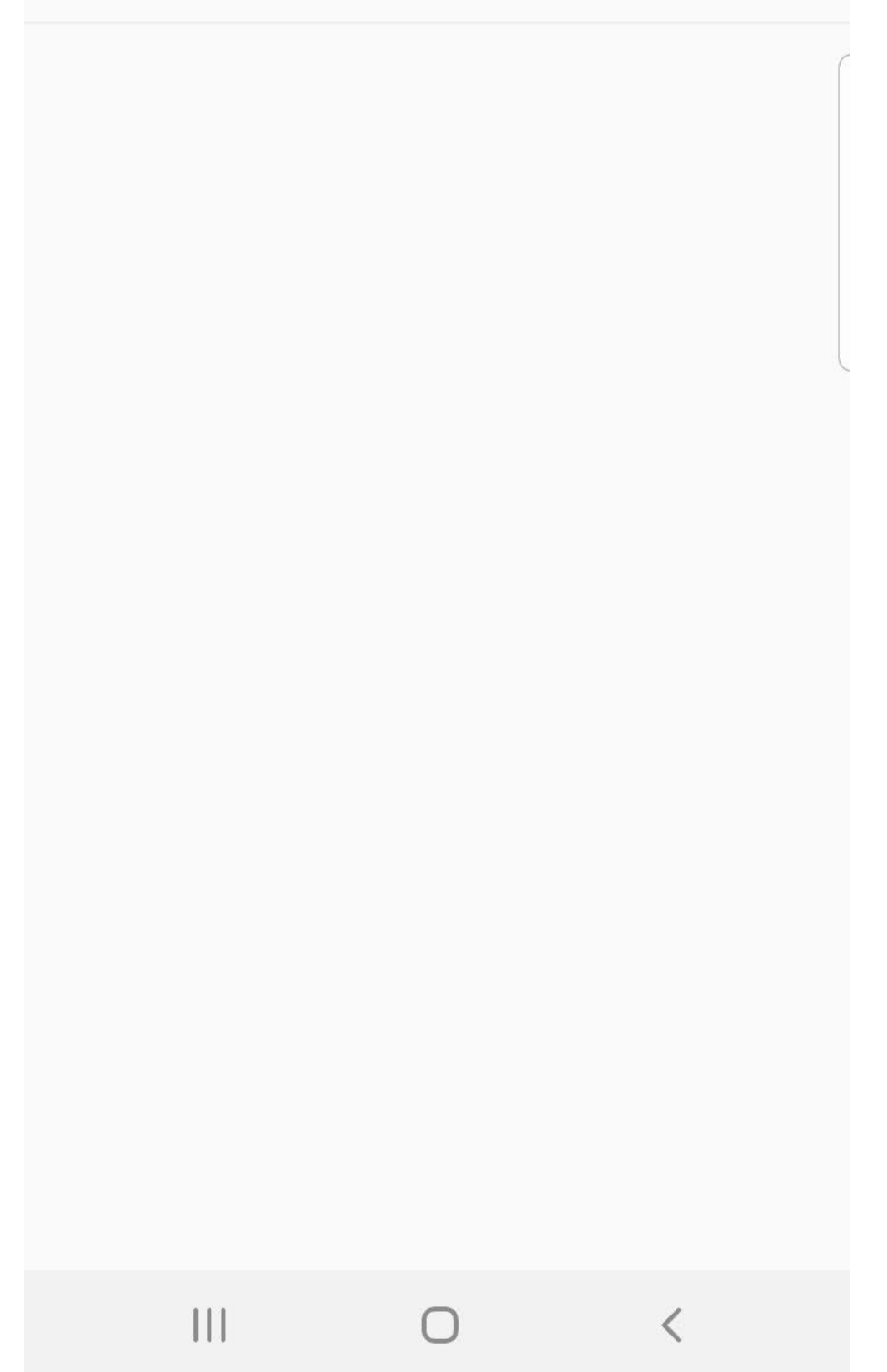

<span id="page-4-0"></span>Bluetooth BLE

1. Use the scanner to scan the command code below to switch the

scanner to Bluetooth mode.

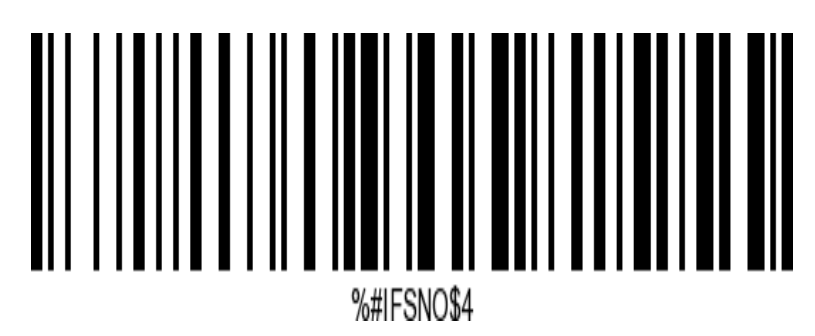

2. Use the scanner to scan the command code below to change the

scanner's Bluetooth mode to Bluetooth BLE.

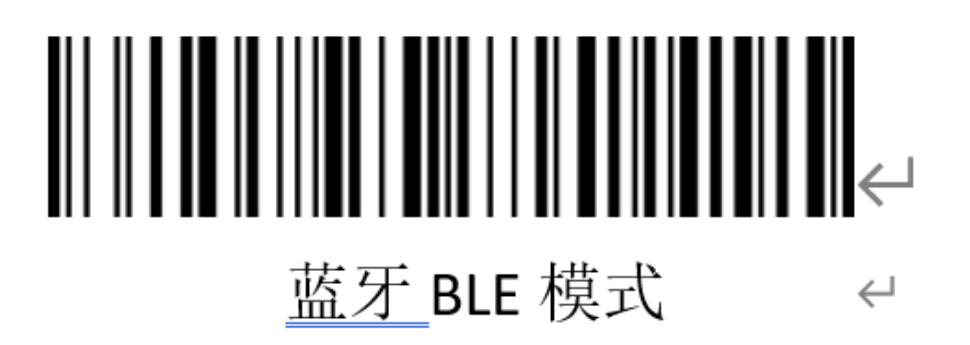

3. Open the app and navigate to the Bluetooth BLE device search and pairing interface.

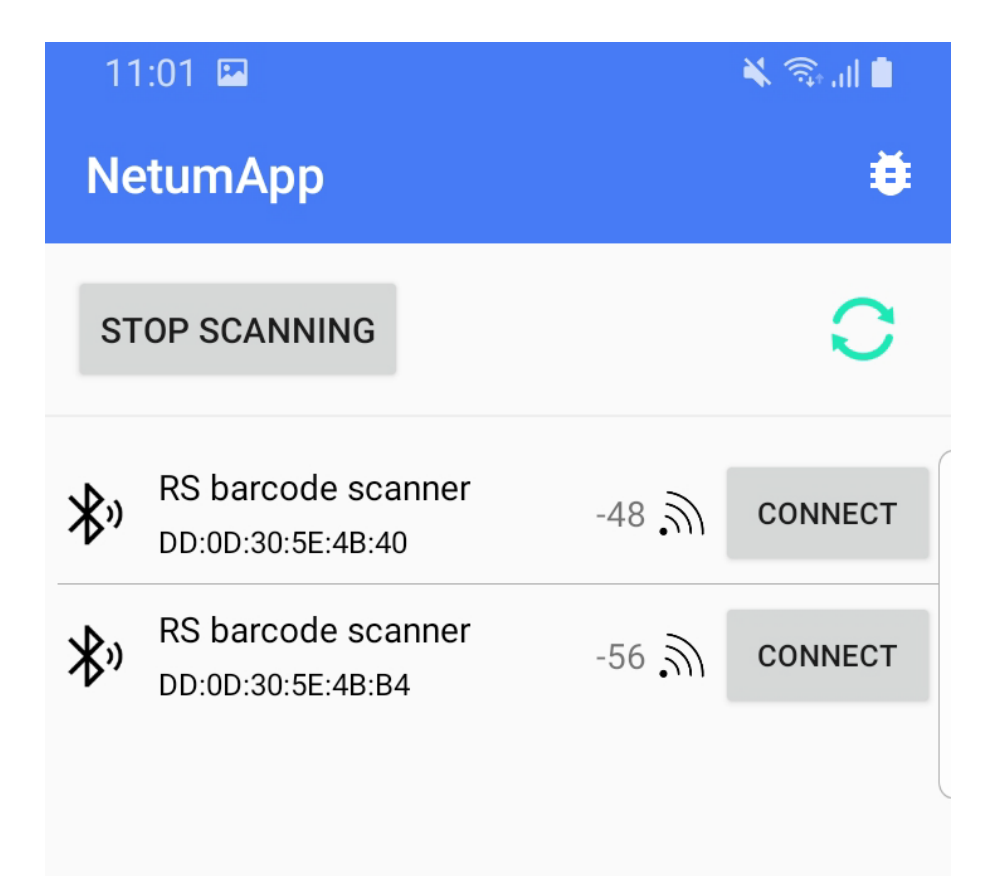

 $\prod$  $\overline{\left\langle \right\rangle }$  $\bigcirc$ 

4. Select "RS barcode scanner" to connect to the scanner. Upon successful connection, the main interface displays as follows:

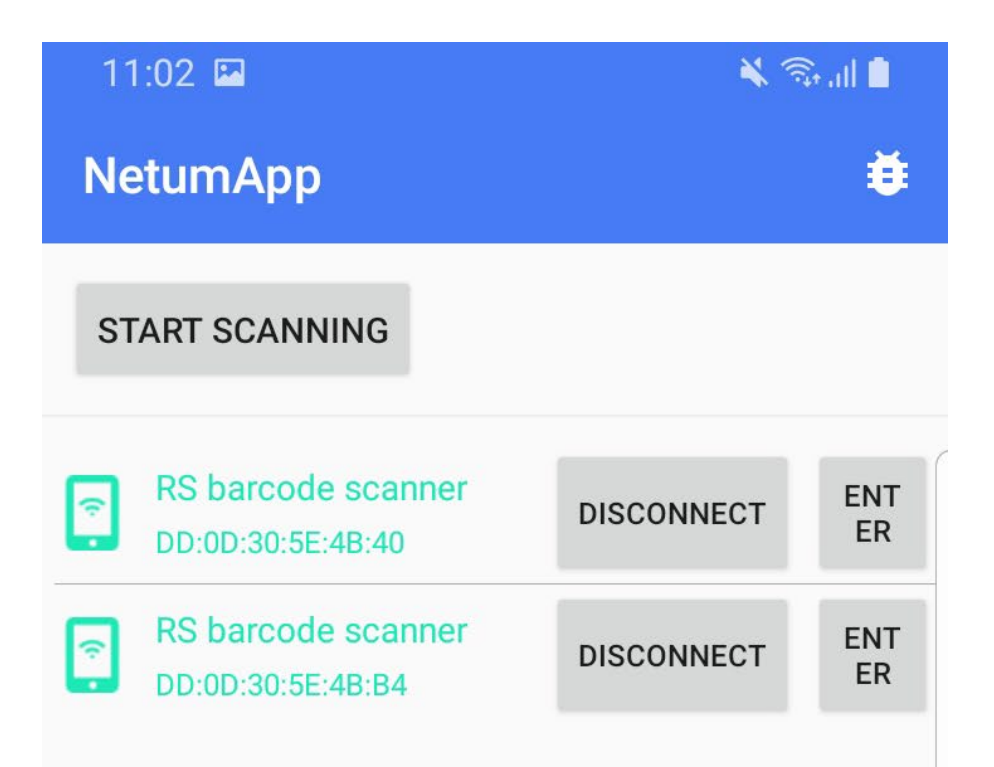

 $\bigcirc$ 

 $\overline{\mathbf{H}}$ 

 $\langle$ 

- $\triangleright$  The main interface is used to display Bluetooth devices detected and connected scanners.
- 5. Click on the menu option button located at the top-right corner of the main interface to access the testing and receiving interface.

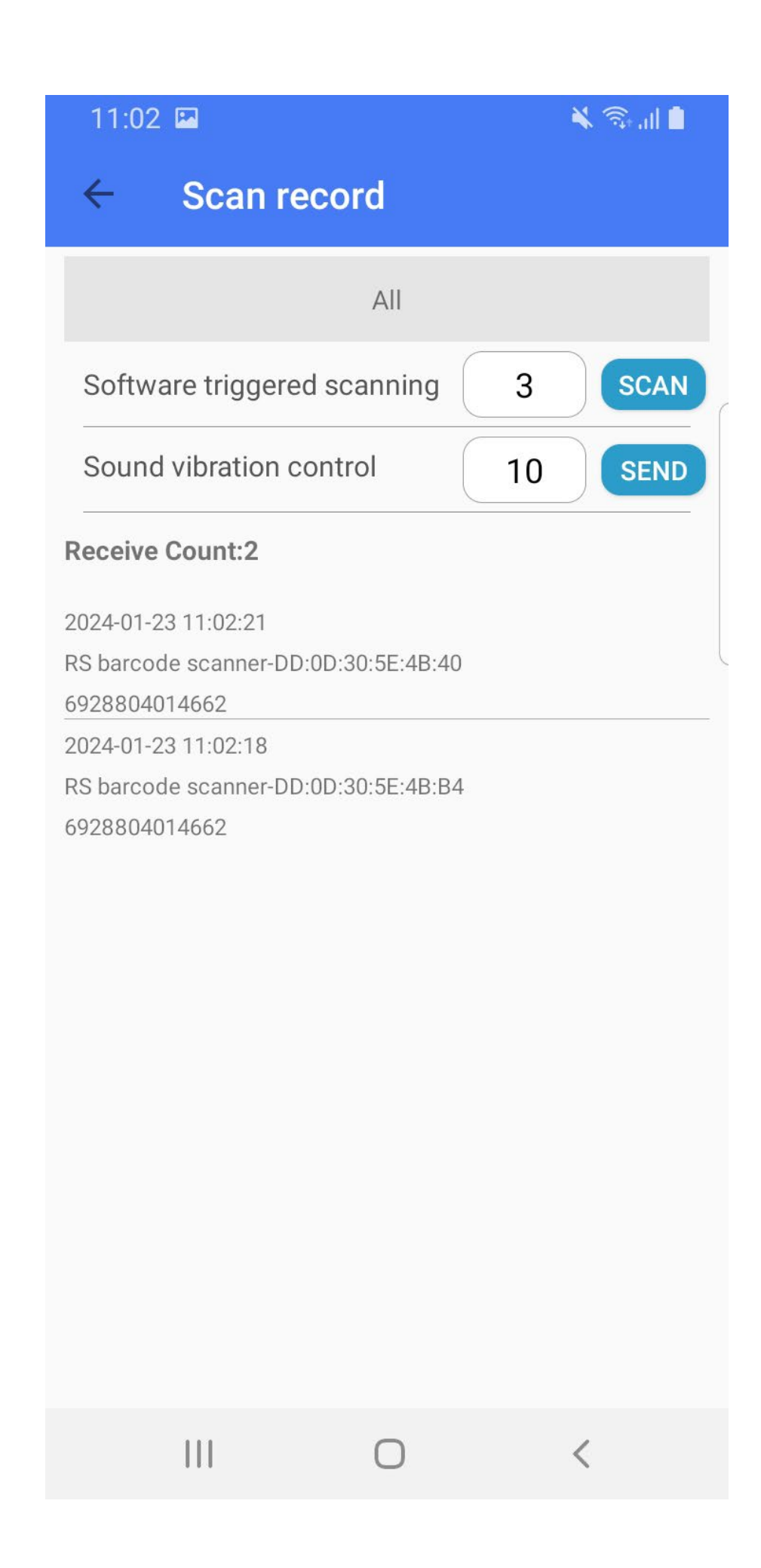

- a) Device Selection: You can choose the device you wish to control.
- b) Software-triggered scanning command with a set range of 1-7 seconds.
- c) Sound and vibration control with a set range of 0-26.

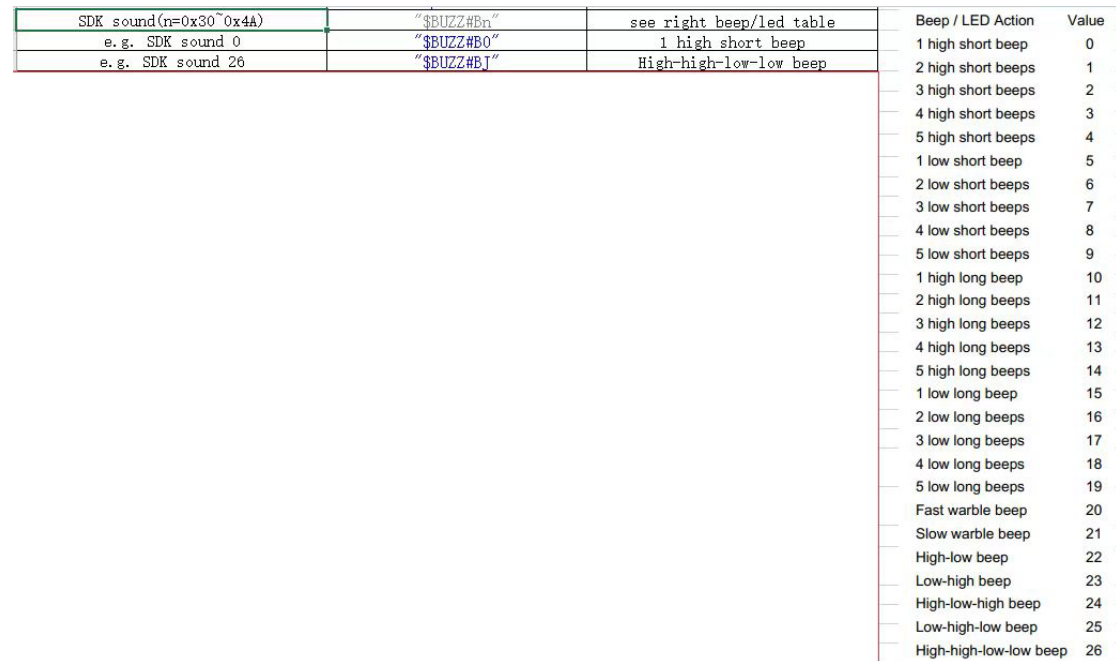

d) Custom sound and vibration control with three parameters:

Time: Continuous action time of sound or vibration, range: 10-

2540 ms.

Type: Control type,  $0 =$  control both sound and vibration,  $1 =$ 

control sound, 2 = control vibration.

Frequency: Sound frequency, range: 100-5200 Hz.

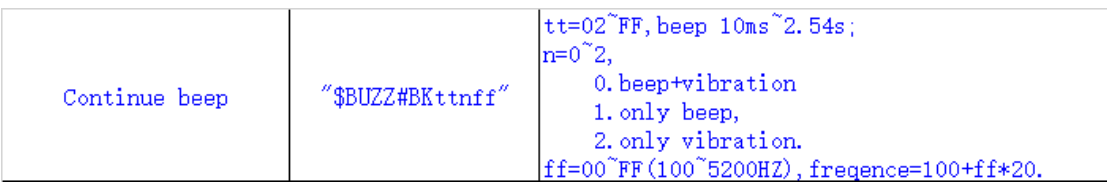

- e) Reception list for receiving scanner scan data.
- 6. Click on the connected scanner in the main interface to enter the scanner's individual control interface (under construction).

# <span id="page-11-0"></span>Bluetooth SPP

1. Use the scanner to scan the command code below to switch the

scanner to Bluetooth mode.

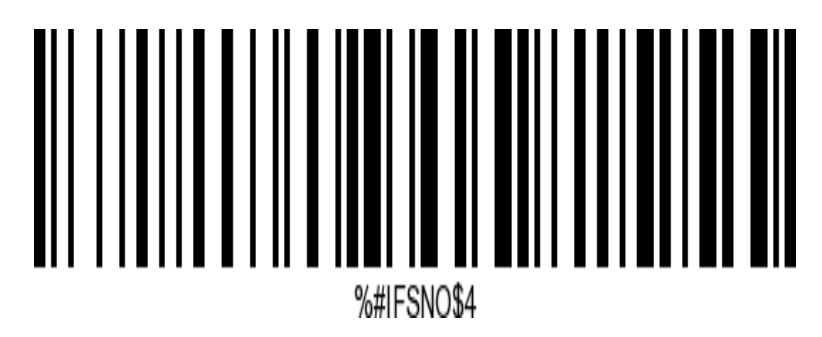

2. Use the scanner to scan the command code below to change the

scanner's Bluetooth mode to Bluetooth SPP.

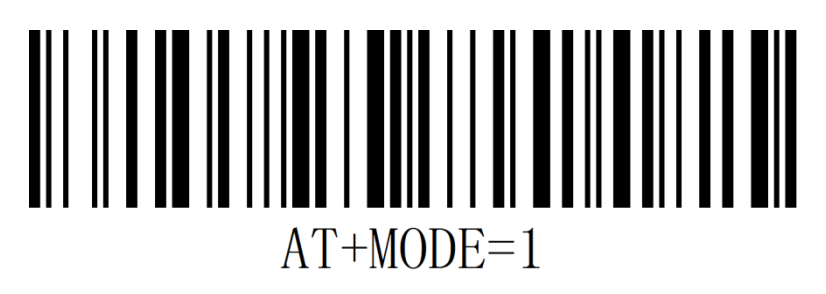

7. Open the app and navigate to the Bluetooth SPP device search and pairing interface.

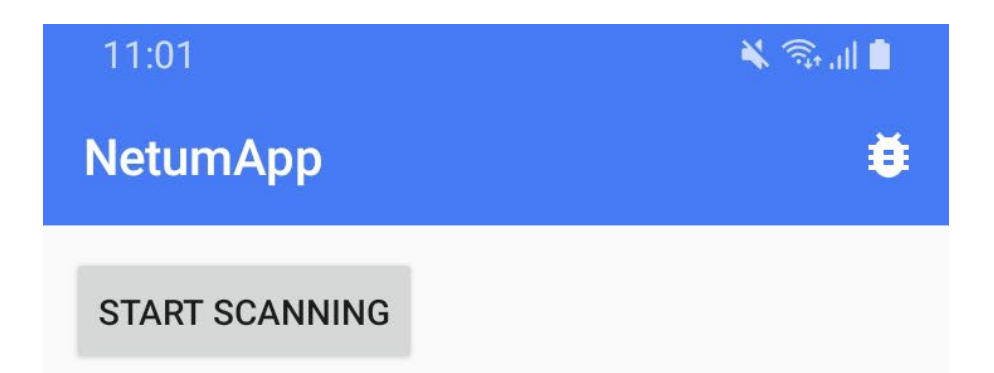

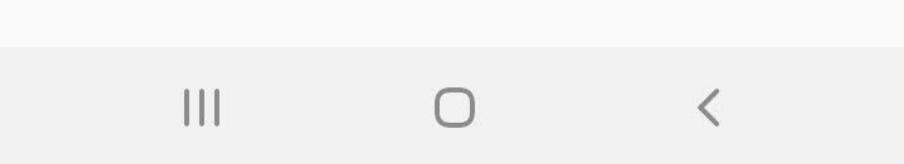

- 8. While the app is in search mode, the scanner scans the specified format connection setup code. Follow the steps below to actively connect the phone:
	- a) Scan the clear pairing record setup code.

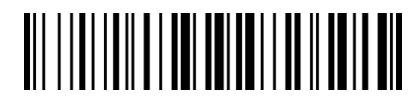

Un-pair the scanner

b) Scan the Bluetooth address setup code.

Format 1: %%88BD45335E2C\$, where 88BD45335E2C is the phone's Bluetooth address.

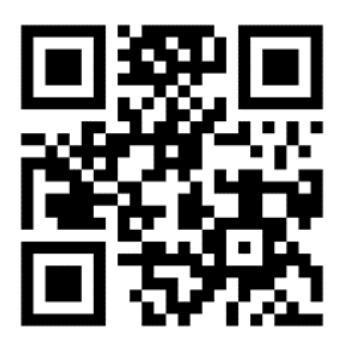

Format 2: AT+SPPCONN=88BD45335E2C, where 88BD45335E2C

is the phone's Bluetooth address.

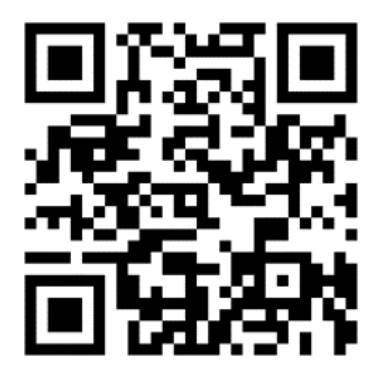

9. Select "RS barcode scanner" to connect to the scanner. Upon successful connection, the main interface displays as follows:

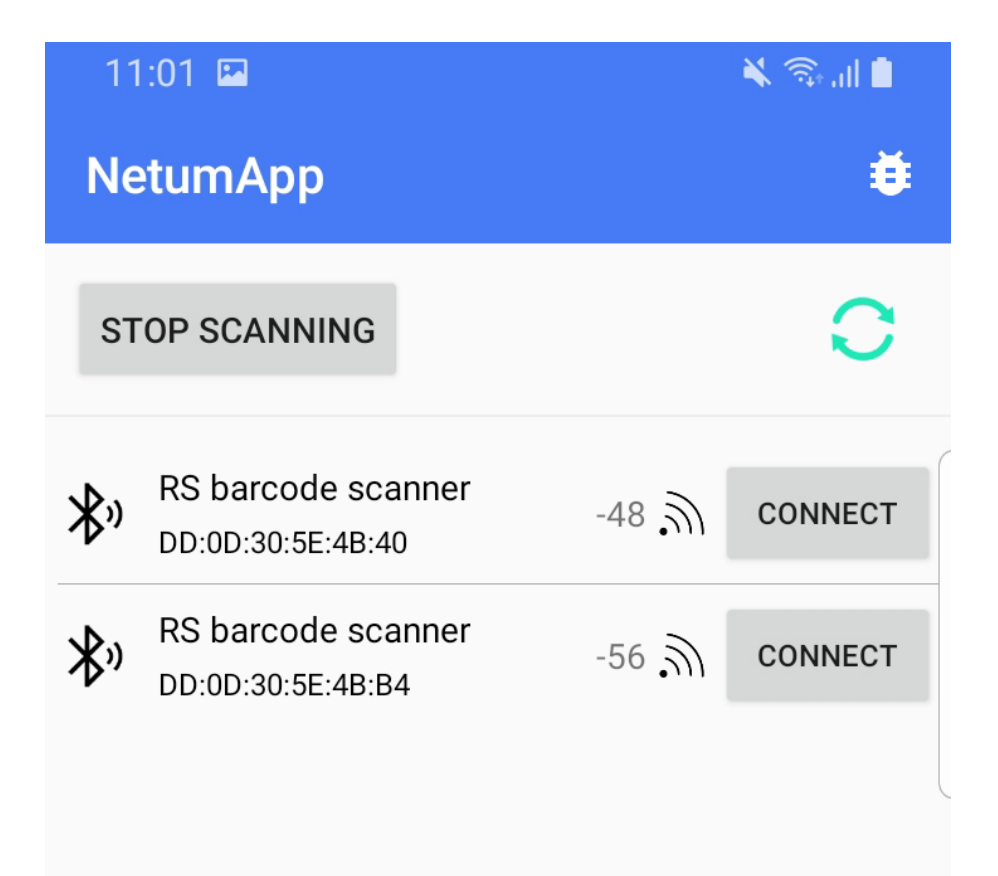

 $\prod$  $\overline{\left\langle \right\rangle }$  $\bigcirc$ 

- $\triangleright$  The main interface is used to display Bluetooth devices detected and connected scanners.
- 10.Click on the menu option button located at the top-right corner of the main interface to access the testing and receiving interface.

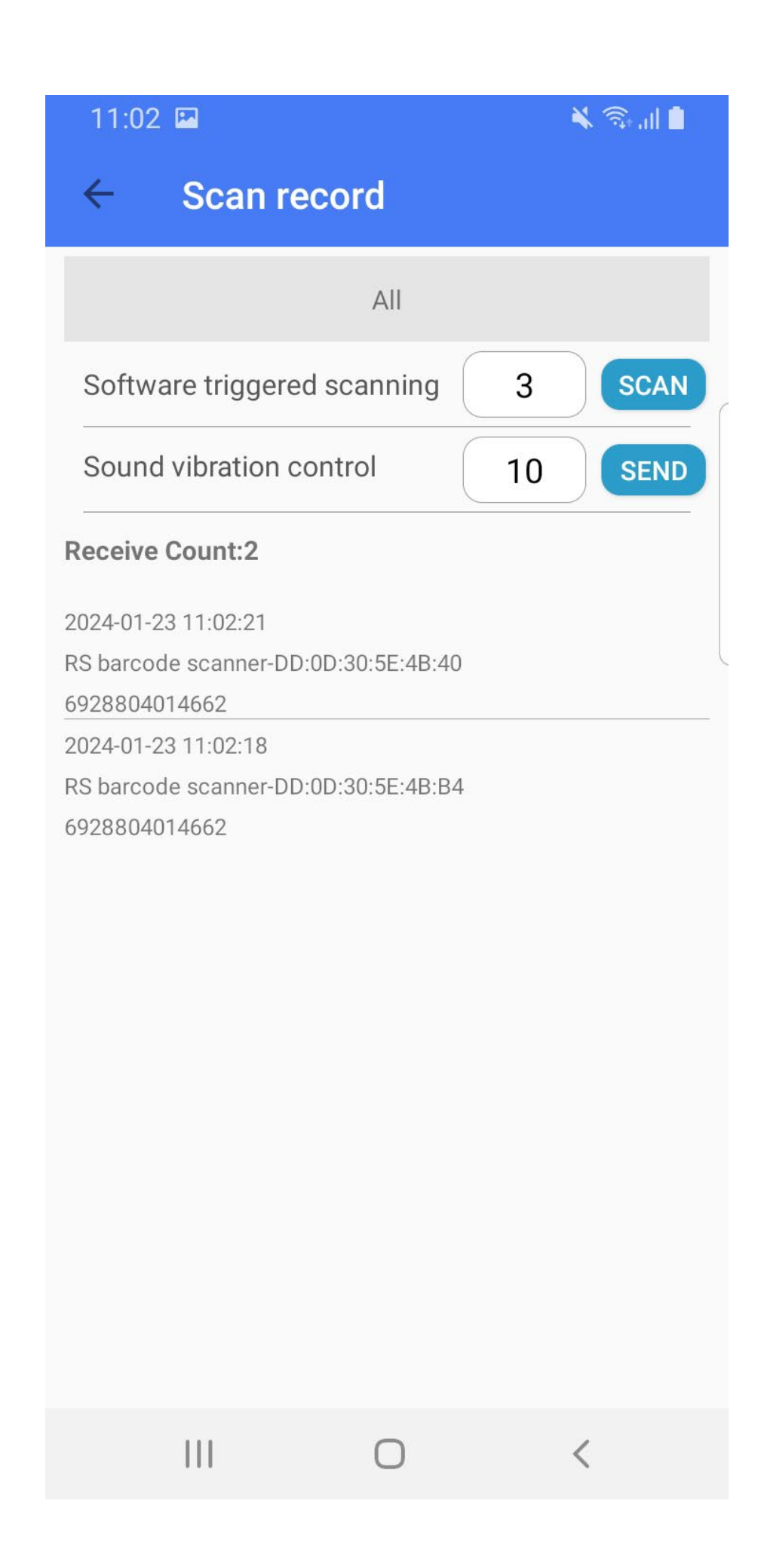

- a) Device Selection: You can choose the device you wish to control.
- b) Software-triggered scanning command with a set range of 1-7 seconds.
- c) Sound and vibration control with a set range of 0-26.

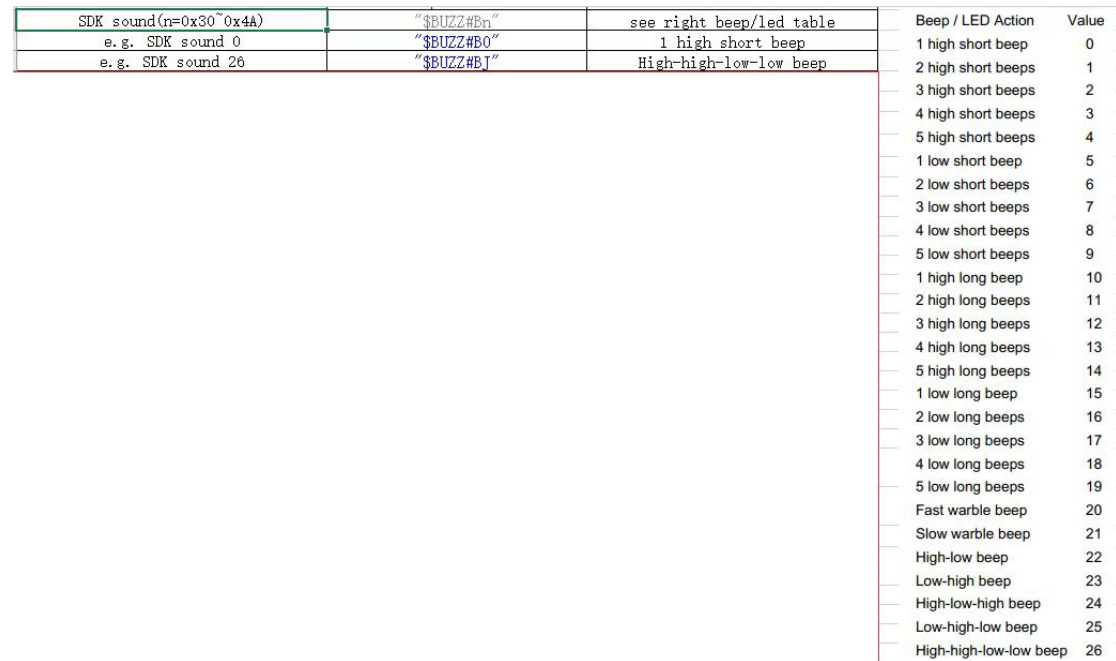

d) Custom sound and vibration control with three parameters:

Time: Continuous action time of sound or vibration, range: 10-

2540 ms.

Type: Control type,  $0 =$  control both sound and vibration,  $1 =$ 

control sound, 2 = control vibration.

Frequency: Sound frequency, range: 100-5200 Hz.

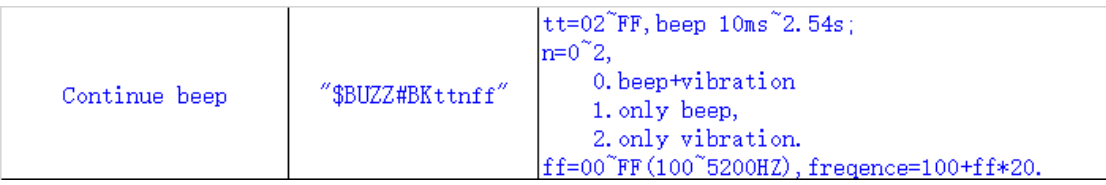

e) Reception list for receiving scanner scan data.

Click on the connected scanner in the main interface to enter the

scanner's individual control interface (under construction).

# <span id="page-19-0"></span>Quick Use

# <span id="page-19-1"></span>System Permissions

1. Add the following permission to the Android application manifest file

(AndroidManifest.xml):

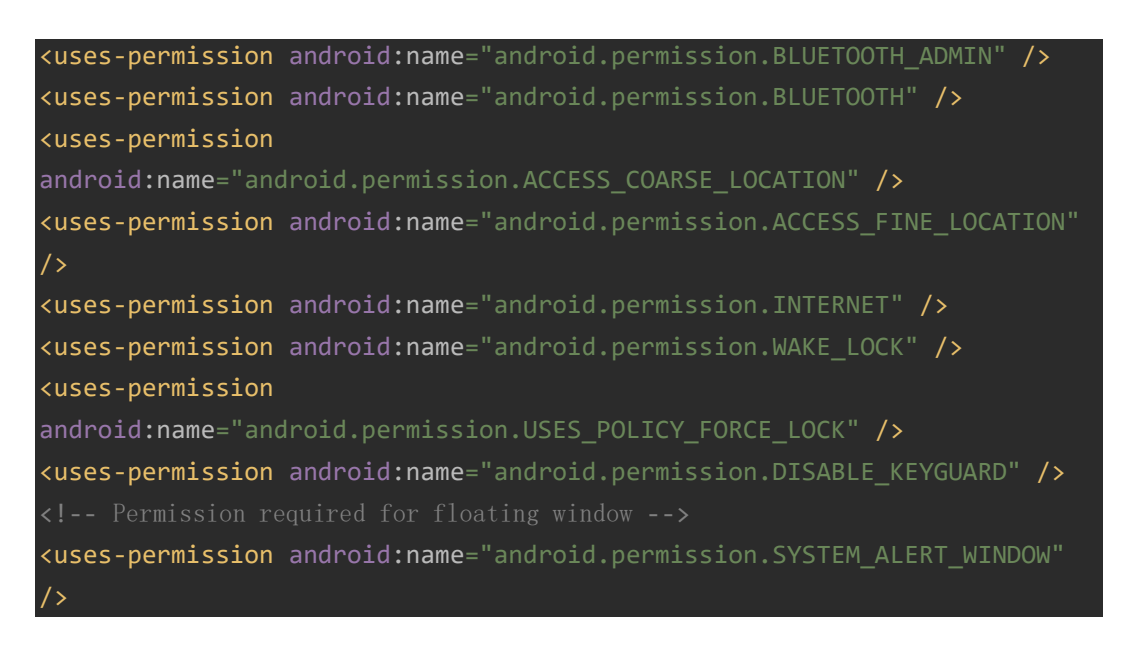

# <span id="page-19-2"></span>Initialization

 $\triangleright$  Initialize only once, call before using methods in the library, not necessarily in the Application.

SPPManager.*getInstance*().init(getApplication());

#### $\triangleright$  Global Configuration

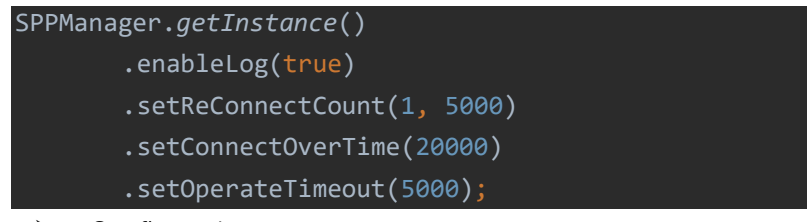

▶ Configure Logs

By default, the runtime logs in the library are enabled. If preferred, they can be disabled.

#### SPPManager enableLog(boolean enable)

▶ Configure Reconnection

Set the number of reconnect attempts and the reconnect interval in milliseconds, defaulting to 0 attempts for no reconnection.

Manager setReConnectCount(int count)

Configure Split Write

Set the data length for split write, defaulting to 20 bytes per package.

#### Manager setSplitWriteNum(int num)

▶ Configure Connection Timeout

Set the connection timeout in milliseconds, defaulting to 10 seconds.

#### Manager setConnectOverTime(long time)

**▶** Configure Operation Timeout

Set the timeout for readRssi, setMtu, write, read, notify, indicate operations in milliseconds, defaulting to 5 seconds.

## <span id="page-20-0"></span>BLE Mode Scan and Connect Devices

▶ Configure Scan Rules

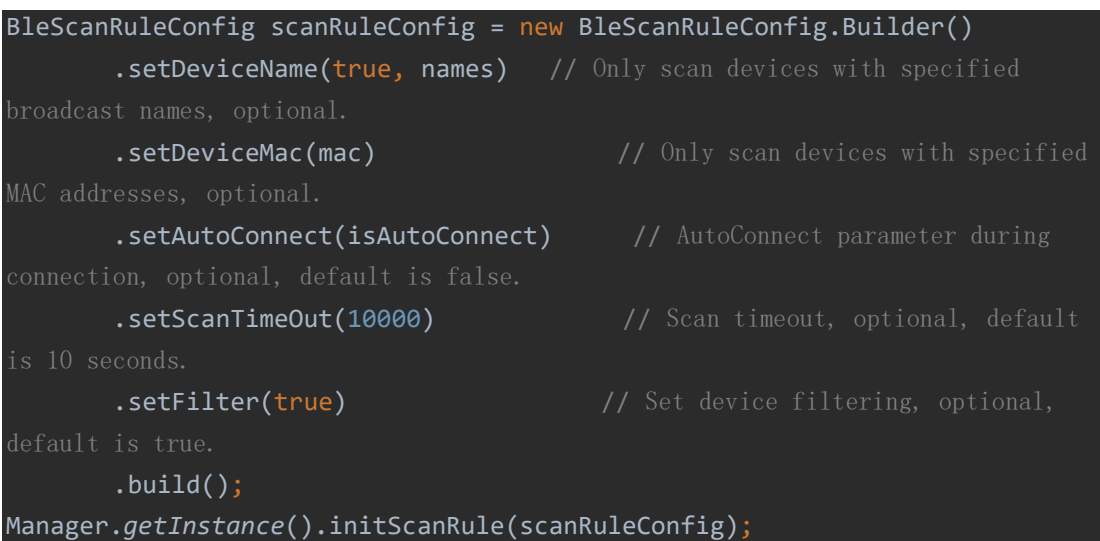

```
\triangleright Scan
```

```
BLEManager.getInstance().scan(new BleScanCallback() {
    @Override
    public void onScanStarted(boolean success) {
        // Start scanning (main thread)
        mDeviceAdapter.clearScanDevice(); 
        mDeviceAdapter.notifyDataSetChanged(); 
        img_loading.startAnimation(operatingAnim); 
        img_loading.setVisibility(View.VISIBLE); 
        btn_scan.setText(getString(R.string.stop_scan)); 
    @Override
    public void onLeScan(BleDevice bleDevice) {
        super.onLeScan(bleDevice); 
    @Override
    public void onScanning(BleDevice bleDevice) {
        // Scan a BLE device that meets the scan rules (main thread)
        mDeviceAdapter.addDevice(bleDevice); 
        mDeviceAdapter.notifyDataSetChanged(); 
    @Override
    public void onScanFinished(List<BleDevice> scanResultList) {
        // Scan finished, list all BLE devices that meet the scan rules 
(main thread)
        img_loading.clearAnimation(); 
        img_loading.setVisibility(View.INVISIBLE); 
        btn_scan.setText(getString(R.string.start_scan)); 
}); 
Tips:
The scanning and filtering process occurs in a separate thread, so it won't 
affect UI operations in the main thread. Ultimately, each callback result 
returns to the main thread.
```
▶ Connect through Device Object

```
Connect using the scanned BleDevice object.
BLEManager.getInstance().connect(bleDevice, new BleGattCallback() {
    @Override
    public void onStartConnect() {
```

```
// Start connecting
        progressDialog.show(); 
    @Override
    public void onConnectFail(BleDevice bleDevice, BleException exception) 
        // Connection failed
        img_loading.clearAnimation(); 
        img_loading.setVisibility(View.INVISIBLE); 
        btn_scan.setText(getString(R.string.start_scan)); 
        progressDialog.dismiss(); 
        Toast.makeText(MainActivity.this, getString(R.string.connect_fail), 
Toast.LENGTH_LONG).show(); 
    @Override
    public void onConnectSuccess(BleDevice bleDevice, BluetoothGatt gatt, 
int status) {
        // Connection successful, BleDevice is the connected scanner
        progressDialog.dismiss(); 
        mDeviceAdapter.addDevice(bleDevice); 
        mDeviceAdapter.notifyDataSetChanged(); 
        receive(bleDevice); 
    @Override
    public void onDisConnected(boolean isActiveDisConnected, BleDevice 
bleDevice, BluetoothGatt gatt, int status) {
        // Connection interrupted, isActiveDisConnected indicates whether 
the disconnection method was actively called 
        progressDialog.dismiss(); 
        mDeviceAdapter.removeDevice(bleDevice); 
        mDeviceAdapter.notifyDataSetChanged(); 
        if (isActiveDisConnected) {
            Toast.makeText(MainActivity.this, 
getString(R.string.active_disconnected), Toast.LENGTH_LONG).show(); 
        } else { 
            Toast.makeText(MainActivity.this, 
getString(R.string.disconnected), Toast.LENGTH_LONG).show(); 
            ObserverManager.getInstance().notifyObserver(bleDevice);
```

```
}); 
Tips:
- On some phone models, connectGatt must be in the main thread to be 
effective. It is highly recommended to perform the connection process in 
the main thread.
- Reconnect after connection failure: The framework includes a reconnect 
mechanism after connection failure, which can be configured with the number 
of reconnect attempts and time intervals. Alternatively, you can manually 
call the `connect` method with a delay in the `onConnectFail` callback.
- Reconnect after connection disconnection: You can call the `connect`
method again in the `onDisConnected` callback.
- To ensure a successful reconnection rate, it is recommended to wait for 
some time after disconnection before attempting reconnection.
- On some device models, after a connection failure, the device may be 
briefly unable to scan. Directly connecting to the device through its 
object or MAC address, without scanning, can be done to address this.
\triangleright Connect through MAC
Connect directly using the known device's Mac address.
BLEManager.getInstance().connect(mac, new BleGattCallback() {
    @Override
    public void onStartConnect() {
        // Start connecting
        progressDialog.show(); 
    @Override
    public void onConnectFail(BleDevice bleDevice, BleException exception) 
        // Connection failed
       img loading.clearAnimation();
        img_loading.setVisibility(View.INVISIBLE); 
        btn_scan.setText(getString(R.string.start_scan)); 
        progressDialog.dismiss(); 
        Toast.makeText(MainActivity.this, getString(R.string.connect_fail), 
Toast.LENGTH_LONG).show(); 
    @Override
    public void onConnectSuccess(BleDevice bleDevice, BluetoothGatt gatt, 
int status) {
        // Connection successful, BleDevice is the connected scanner
        progressDialog.dismiss(); 
        mDeviceAdapter.addDevice(bleDevice);
```

```
 mDeviceAdapter.notifyDataSetChanged(); 
        receive(bleDevice); // Start data reception
    @Override
    public void onDisConnected(boolean isActiveDisConnected, BleDevice 
bleDevice, BluetoothGatt gatt, int status) {
        // Connection interrupted, isActiveDisConnected indicates whether 
the disconnection method was actively called
        progressDialog.dismiss(); 
        mDeviceAdapter.removeDevice(bleDevice); 
        mDeviceAdapter.notifyDataSetChanged(); 
        if (isActiveDisConnected) {
            Toast.makeText(MainActivity.this, 
getString(R.string.active_disconnected), Toast.LENGTH_LONG).show(); 
        } else { 
            Toast.makeText(MainActivity.this, 
getString(R.string.disconnected), Toast.LENGTH_LONG).show(); 
            ObserverManager.getInstance().notifyObserver(bleDevice); 
}); 
Tips:
- This method can attempt to directly connect to scanners around with the 
specified MAC address without scanning.
\triangleright Scan and Connect
After scanning and identifying the first device that meets the scanning 
criteria, stop scanning and proceed to connect to that device. 
BLEManager.getInstance().scanAndConnect(new BleScanAndConnectCallback() {
        @Override
        public void onScanStarted(boolean success) {
                           // Start scanning (main thread)
        @Override
        public void onScanFinished(BleDevice scanResult) {
                           // Scan finished, the result is the first BLE 
device that meets the scan rules; if empty, no device was found (main 
thread)
```
@Override

```
 public void onStartConnect() {
                          // Start connecting (main thread)
        @Override
        public void onConnectFail(BleDevice bleDevice,BleException 
exception) {
                          // Connection failed (main thread)
        @Override
        public void onConnectSuccess(BleDevice bleDevice, BluetoothGatt 
gatt, int status) {
                          // Connection successful, BleDevice is the 
connected BLE device (main thread)(main thread)
        @Override
        public void onDisConnected(boolean isActiveDisConnected, BleDevice 
device, BluetoothGatt gatt, int status) {
                          // Connection disconnection, isActiveDisConnected 
indicates whether it is actively disconnected (main thread)(main thread)
    });
Tips:
- The scanning and filtering processes take place in the working thread, so 
they do not affect the UI operations of the main thread. However, each 
callback result returns to the main thread. Connection operations occur in 
the main thread.
```
#### $\triangleright$  Stop Scanning

```
During the scanning process, stop the scanning 
operation.BLEManager.getInstance().cancelScan();
Tips:
- After calling this method, if the scanning is still ongoing, it will end 
immediately and callback to the `onScanFinished` method.
```
<span id="page-25-0"></span>BLE Mode: Receiving Data and Sending Commands

 $\triangleright$  Start Receiving Data

```
BLEManager.getInstance().startReceive(
    bleDevice, 
    new BleNotifyCallback() {
        @Override
        public void onNotifySuccess() {
            runOnUiThread(new Runnable() {
                  // Notification operation successful
                @Override
                public void run() {
                    //addText(txt, "notify success");
            }); 
        @Override
        public void onNotifyFailure(final BleException exception) {
            runOnUiThread(new Runnable() {
                  // Notification operation successful
                @Override
                public void run() {
                    //addText(txt, exception.toString());
            }); 
        @Override
        public void onCharacteristicChanged(byte[] data) {
                  // After the notification is opened, the data sent by the 
scanner will appear here
           final String message = new String(data);
            runOnUiThread(new Runnable() {
                @Override
                public void run() {
                    if(MessageActivity.Instance!=null) 
MessageActivity.Instance.addMessage(bleDevice.getName()+"-
"+bleDevice.getMac(),message); 
                    }else { 
                        Toast.makeText(MainActivity.this, message, 
Toast.LENGTH_LONG).show();
```
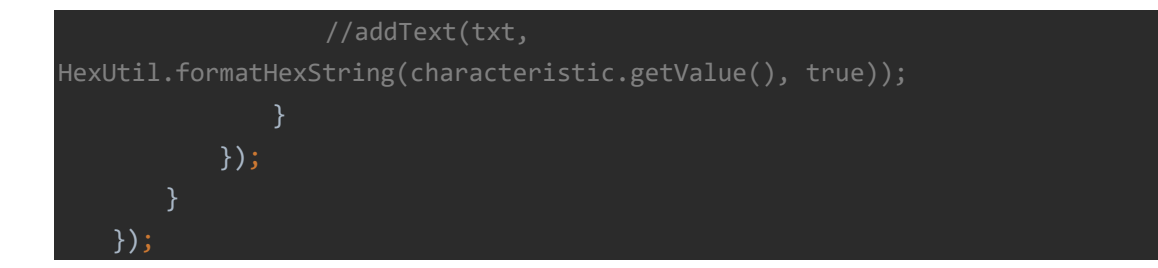

 $\triangleright$  Stop Receiving (Unsubscribe)

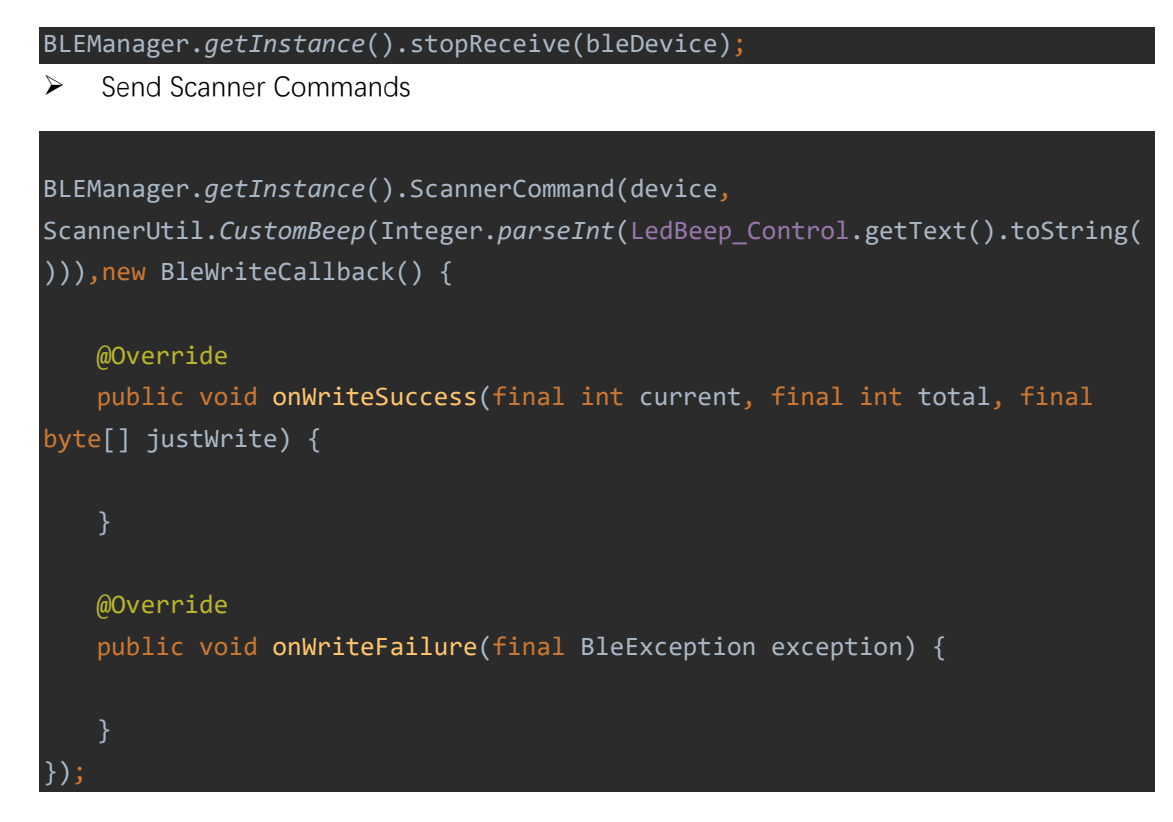

# <span id="page-27-0"></span>SPP Mode: Scanning and Connecting Devices

 $\triangleright$  Configure Scanning Rules

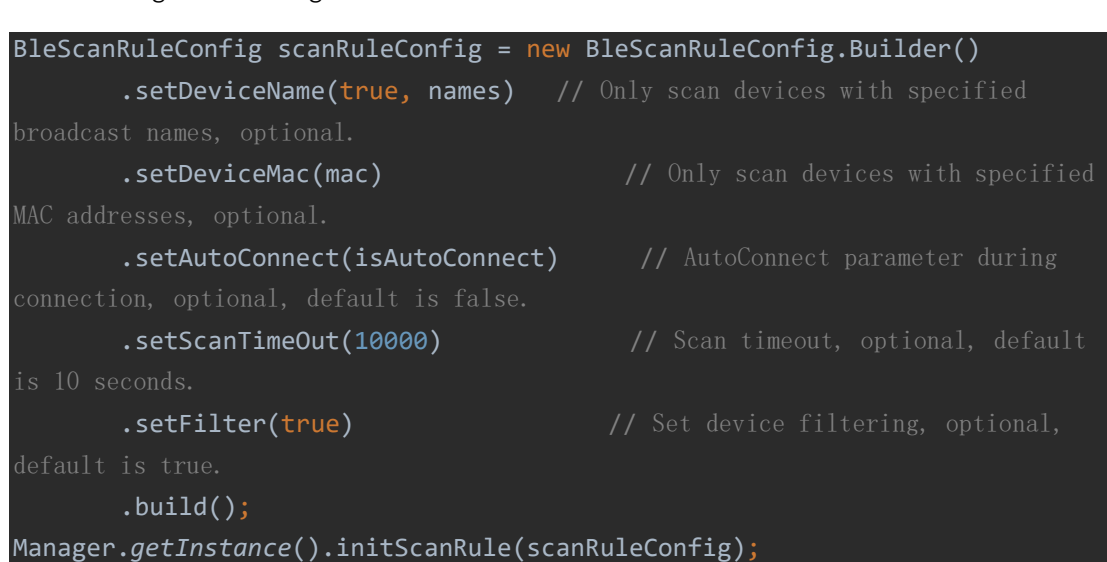

 $\triangleright$  Scan

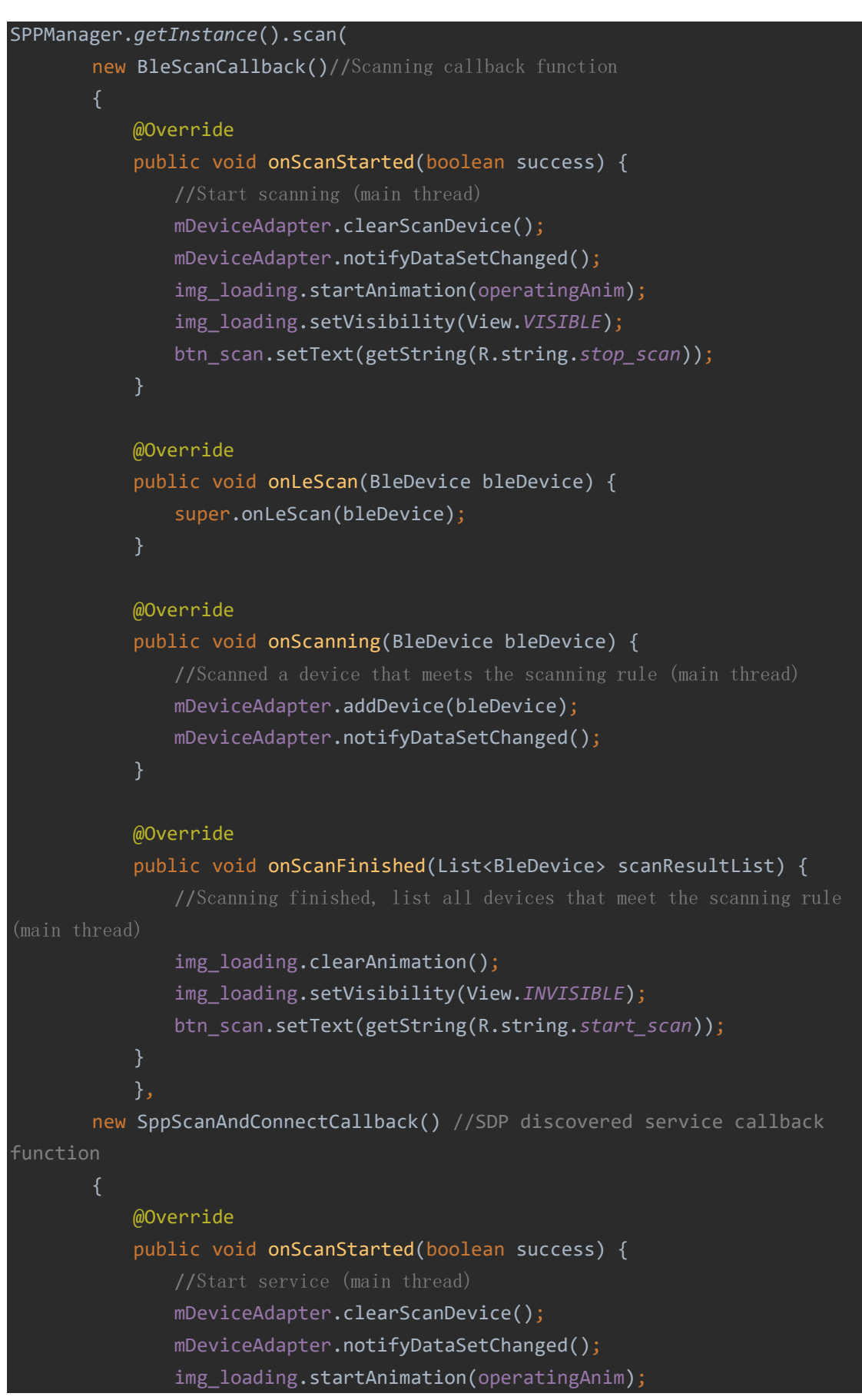

```
 img_loading.setVisibility(View.VISIBLE); 
                btn_scan.setText(getString(R.string.stop_scan)); 
            @Override
            public void onLeScan(BleDevice bleDevice) {
                super.onLeScan(bleDevice); 
            @Override
            public void onScanning(BleDevice bleDevice) {
                mDeviceAdapter.addDevice(bleDevice); 
                mDeviceAdapter.notifyDataSetChanged(); 
            @Override
            public void onScanFinished(List<BleDevice> scanResultList) {
thread)
               img loading.clearAnimation();
                img_loading.setVisibility(View.INVISIBLE); 
                btn_scan.setText(getString(R.string.start_scan)); 
            @Override
            public void onStartConnect() {
                progressDialog.show(); 
            }//Start connecting
            @Override
            public void onConnectFail(BleDevice bleDevice, BleException 
exception) {
               img loading.clearAnimation();
                img_loading.setVisibility(View.INVISIBLE); 
                btn_scan.setText(getString(R.string.start_scan)); 
                progressDialog.dismiss(); 
                Toast.makeText(MainActivity.this, 
getString(R.string.connect_fail), Toast.LENGTH_LONG).show(); 
            @Override
```

```
 public void onConnectSuccess(BleDevice bleDevice, 
BluetoothSocket socket, int status) {
                progressDialog.dismiss(); 
                mDeviceAdapter.addDevice(bleDevice); 
                mDeviceAdapter.notifyDataSetChanged(); 
            @Override
           public void onDataReceiving(final BleDevice bleDevice, byte[]
data) {
                final String message = new String(data); 
                runOnUiThread(new Runnable() {
                    @Override
                    public void run() {
                        if(MessageActivity.Instance!=null) 
MessageActivity.Instance.addMessage(bleDevice.getName()+"-
"+bleDevice.getMac(),message); 
                        }else { 
                           Toast.makeText(MainActivity.this, message, 
Toast.LENGTH_LONG).show(); 
                        //addText(txt, 
HexUtil.formatHexString(characteristic.getValue(), true));
                }); 
            @Override
            public void onDisConnected(boolean isActiveDisConnected, 
BleDevice bleDevice, BluetoothSocket socket, int status) {
                progressDialog.dismiss(); 
                mDeviceAdapter.removeDevice(bleDevice); 
                mDeviceAdapter.notifyDataSetChanged(); 
                if (isActiveDisConnected) {
                    Toast.makeText(MainActivity.this, 
getString(R.string.active_disconnected), Toast.LENGTH_LONG).show(); 
                } else {
```
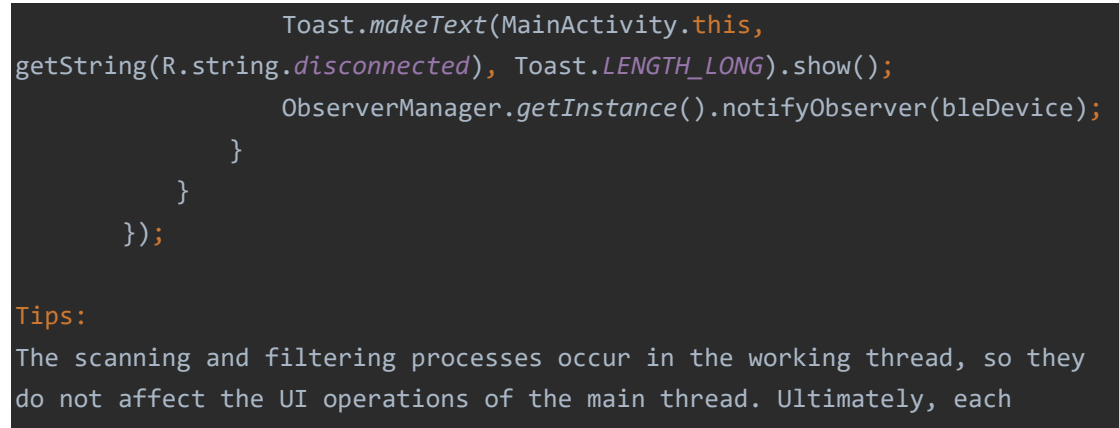

callback result returns to the main thread.

▶ Connect via Device Object

```
Connect using the scanned BleDevice 
object.SPPManager.getInstance().connect(bleDevice, new SppConnectCallback() 
    @Override
    public void onStartConnect() {
        progressDialog.show(); 
    }//Start connecting
    @Override
    public void onConnectFail(BleDevice bleDevice, BleException exception) 
       img loading.clearAnimation();
        img_loading.setVisibility(View.INVISIBLE); 
        btn_scan.setText(getString(R.string.start_scan)); 
        progressDialog.dismiss(); 
        Toast.makeText(MainActivity.this, getString(R.string.connect_fail), 
Toast.LENGTH_LONG).show(); 
    @Override
    public void onConnectSuccess(BleDevice bleDevice, BluetoothSocket 
socket, int status) {
        progressDialog.dismiss(); 
        mDeviceAdapter.addDevice(bleDevice); 
        mDeviceAdapter.notifyDataSetChanged(); 
    @Override
```

```
 public void onDataReceiving(final BleDevice bleDevice, byte[] data) {
        //Receive Data
        final String message = new String(data); 
        runOnUiThread(new Runnable() {
            @Override
            public void run() {
                if(MessageActivity.Instance!=null) 
MessageActivity.Instance.addMessage(bleDevice.getName()+"-
"+bleDevice.getMac(),message); 
                }else { 
                    Toast.makeText(MainActivity.this, message, 
Toast.LENGTH_LONG).show(); 
                //addText(txt, 
HexUtil.formatHexString(characteristic.getValue(), true));
        }); 
    @Override
    public void onDisConnected(boolean isActiveDisConnected, BleDevice 
bleDevice, BluetoothSocket socket, int status) {
        progressDialog.dismiss(); 
        mDeviceAdapter.removeDevice(bleDevice); 
        mDeviceAdapter.notifyDataSetChanged(); 
        if (isActiveDisConnected) {
            Toast.makeText(MainActivity.this, 
getString(R.string.active_disconnected), Toast.LENGTH_LONG).show(); 
        } else { 
            Toast.makeText(MainActivity.this, 
getString(R.string.disconnected), Toast.LENGTH_LONG).show(); 
            ObserverManager.getInstance().notifyObserver(bleDevice); 
});
Tips:
- On some phone models, connectGatt must be in the main thread to be 
effective. It is highly recommended to perform the connection process in 
the main thread.
```

```
mechanism after connection failure, which can be configured with the number 
of reconnect attempts and time intervals. Alternatively, you can manually 
call the `connect` method with a delay in the `onConnectFail` callback.
- Reconnect after connection disconnection: You can call the `connect`
method again in the `onDisConnected` callback.
- To ensure a successful reconnection rate, it is recommended to wait for 
some time after disconnection before attempting reconnection.
- On some device models, after a connection failure, the device may be 
briefly unable to scan. Directly connecting to the device through its 
object or MAC address, without scanning, can be done to address this.
\triangleright Connect through Mac
Connect directly using the known device's Mac address.
SPPManager.getInstance().connect(mac, new SppConnectCallback() {
    @Override
    public void onStartConnect() {
        progressDialog.show(); 
    }//Start connecting
    @Override
   public void onConnectFail(BleDevice bleDevice, BleException exception)
       img loading.clearAnimation();
        img_loading.setVisibility(View.INVISIBLE); 
        btn_scan.setText(getString(R.string.start_scan)); 
        progressDialog.dismiss(); 
        Toast.makeText(MainActivity.this, getString(R.string.connect_fail), 
Toast.LENGTH_LONG).show(); 
    @Override
    public void onConnectSuccess(BleDevice bleDevice, BluetoothSocket 
socket, int status) {
        progressDialog.dismiss(); 
        mDeviceAdapter.addDevice(bleDevice); 
        mDeviceAdapter.notifyDataSetChanged(); 
    @Override
    public void onDataReceiving(final BleDevice bleDevice, byte[] data) {
```
- Reconnect after connection failure: The framework includes a reconnect

```
final String message = new String(data);
        runOnUiThread(new Runnable() {
            @Override
            public void run() {
                if(MessageActivity.Instance!=null) 
MessageActivity.Instance.addMessage(bleDevice.getName()+"-
"+bleDevice.getMac(),message); 
                }else { 
                    Toast.makeText(MainActivity.this, message, 
Toast.LENGTH_LONG).show(); 
                //addText(txt, 
HexUtil.formatHexString(characteristic.getValue(), true));
        }); 
    @Override
    public void onDisConnected(boolean isActiveDisConnected, BleDevice 
bleDevice, BluetoothSocket socket, int status) {
        progressDialog.dismiss(); 
        mDeviceAdapter.removeDevice(bleDevice); 
        mDeviceAdapter.notifyDataSetChanged(); 
        if (isActiveDisConnected) {
            Toast.makeText(MainActivity.this, 
getString(R.string.active_disconnected), Toast.LENGTH_LONG).show(); 
        } else { 
            Toast.makeText(MainActivity.this, 
getString(R.string.disconnected), Toast.LENGTH_LONG).show(); 
            ObserverManager.getInstance().notifyObserver(bleDevice); 
});
Tips:
- This method can attempt to directly connect to scanners around with the 
specified MAC address without scanning.
```
Stop Scanning

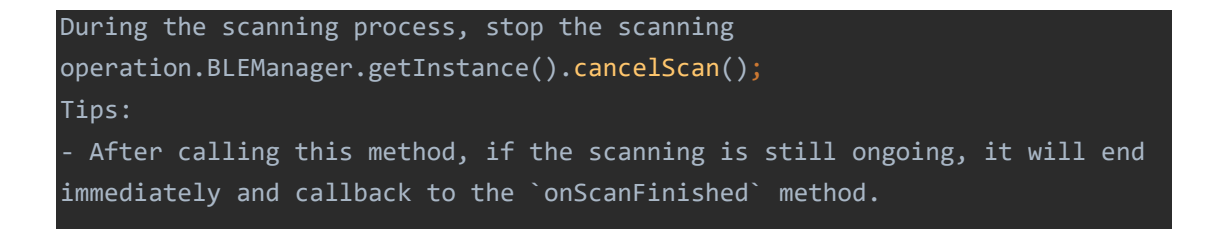

## <span id="page-35-0"></span>SPP Mode: Sending Commands

 $\triangleright$  Send Scanner Commands

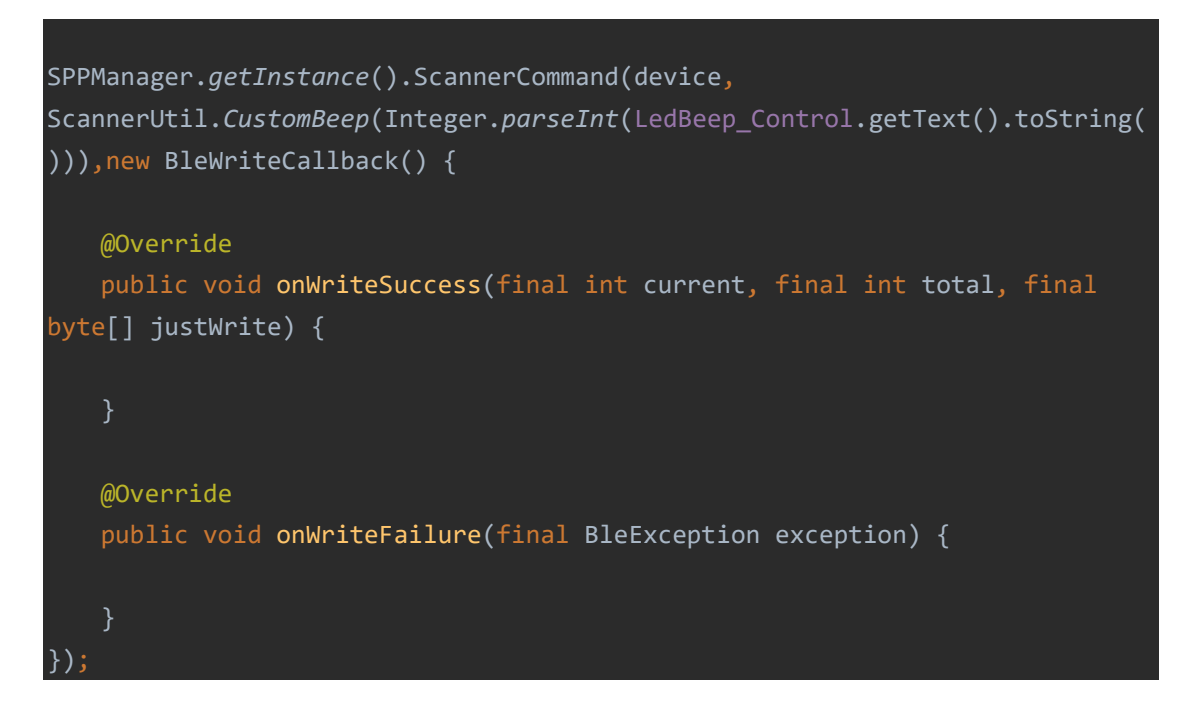

# <span id="page-35-1"></span>List of Command Methods

<span id="page-35-2"></span>ScannerUtil.ConvertByte(String cmd)

instructions: This method is used to encapsulate the scanner's regular

character string command into a byte[] command before sending it to

the scanner.

Parameter: com.netum.device.instruction.Scanner public static final String *ReadFirmwareVersion*="\$SW#VER"; public static final String *RestoreToFactorySet* = "%#IFSNO\$B"; public static final String *ReadInterfaceSetting* = "%#IFSNO\$"; //region Operating Modes public static final String WorkMode Normal = "%#NORMD"; public static final String *WorkMode\_Store* = "%#INVMD"; public static final String *StoreDataUpload* = "%#TXMEM"; public static final String *StoreDataUploadClear* = "%#TXMEM#C"; public static final String *StoreDataNumber* = "%#+TCNT"; public static final String *StoreDataNumberAndSpaceOccupancy* = "%#+TCNT#"; */\*\** public static final String *StoreDataClear* = "%#\*NEW\*";

public static final String *StoreAutoSaveOff* = "%AutoSav#Off"; public static final String *StoreAutoSaveOn* = "%AutoSav#On"; //endregion //region Power Management public static final String *ReadSleeptime* = "\$RF#ST"; public static final String *PowerOff* = "\$POWER#OFF"; *\* Sleep after 1 minute* public static final String *SleepTime1Min* = "\$RF#ST02"; *\* Sleep after 3 minutes* public static final String *SleepTime3Min* = "\$RF#ST06"; */\*\* \* Sleep after 5 minutes* public static final String *SleepTime5Min* = "\$RF#ST10"; *\* Sleep after 10 minutes* public static final String *SleepTime10Min* = "\$RF#ST20"; *\* Sleep after 30 minutes* public static final String *SleepTime30Min* = "\$RF#ST60"; public static final String *SleepTime1Hour* = "\$RF#ST<0"; *\* Sleep after 2 hours*

public static final String *SleepTime2Hour* = "\$RF#STH0"; */\*\** public static final String *NeverSleep* = "\$RF#ST00"; public static final String *GetVolume* = "%BAT\_VOL#"; //endregion //region Message Alerts public static final String *BeepMuteVolume* = "\$BUZZ#0"; public static final String *BeepHighVolume* = "\$BUZZ#1"; public static final String *BeepMiddleVolume* = "\$BUZZ#2"; public static final String *BeepLowVolume* = "\$BUZZ#3"; public static final String *BeepHighTone* = "\$BUZZ#4"; public static final String *BeepLowTone* = "\$BUZZ#5"; public static final String *VibrationDisable* = "\$MOTO#0"; */\*\**

public static final String *VibrationEnable* = "\$MOTO#1"; *\* SDK Sound Response Disable* public static final String *SDKAckBeepOff* = "%ACKBEEP#0"; *\* SDK Sound Response Enable* public static final String *SDKAckBeepOn* = "%ACKBEEP#1"; *\** Base Connect Beep Sound Toggle public static final String *BaseConnectBeep* = "%ACKBEEP#2"; public static final String *BeepCustomOpt* = "\$BUZZ#B"; public static final String *BeepCustomTime* = "\$BUZZ#BK"; //endregion //region RTC Clock public static final String *DisableTimeStamp*="%RTCSTAMP#0"; public static final String *EnableTimeStamp*="%RTCSTAMP#1"; *\** Timestamp Set Date and Time,*23/05/04,09:51:00* public static final String *TimeStampSetFormat1*="%RTCTIME#{0}"; */\*\* \** Timestamp Set 10-digit Timestamp,*1636530504* public static final String *TimeStampSetFormat2*="%RTCSTAMP#{0}"; //endregion

//region Module Settings

*\** Get CCD/2D Module Model public static final String *GetCCDModuleType* = "%MODULESN#"; public static final String *SetCCDModuleType* = "%MODULESN#{0}#"; //endregion //region Scanning Modes public static final String *KeyScanMode* = "%SCMD#00#"; public static final String *ContinueScanMode* = "%SCMD#01#"; public static final String *KeyPulseScanMode* = "%SCMD#02#"; */\*\** public static final String *HostTriggerMode* = "%SCMD#03#"; public static final String *DecodeOvertime3S* = "%SCMD#3000D"; public static final String *DecodeOvertime6S* = "%SCMD#6000D"; public static final String *IntervalTime05S* = "%SCMD#0500I"; */\*\** public static final String *IntervalTime10S* = "%SCMD#1000I";

public static final String *SoftTrigger* = "%SCANTM#{0}#"; //endregion //region Keyboard Settings */\*\** public static final String *ReadCurrentSelectedLanguage* = "\$LAN#"; public static final String *KeyboardSelectedLanguage\_EN* = "\$LAN#EN"; public static final String *KeyboardSelectedLanguage\_FR* = "\$LAN#FR"; */\*\* \** German Keyboard public static final String *KeyboardSelectedLanguage\_GE* = "\$LAN#GE"; public static final String *KeyboardSelectedLanguage\_TK* = "\$LAN#TK"; */\*\** public static final String *KeyboardSelectedLanguage\_TF* = "\$LAN#TF"; public static final String *KeyboardSelectedLanguage\_PT* = "\$LAN#PT"; */\*\** public static final String *KeyboardSelectedLanguage\_ES* = "\$LAN#ES"; public static final String *KeyboardSelectedLanguage\_CS* = "\$LAN#CS"; public static final String *KeyboardSelectedLanguage\_IT* = "\$LAN#IT"; *\** Belgian French Keyboard public static final String *KeyboardSelectedLanguage\_FB* = "\$LAN#FB"; */\*\** public static final String *KeyboardSelectedLanguage\_PB* = "\$LAN#PB"; public static final String *KeyboardSelectedLanguage\_FC* = "\$LAN#FC"; public static final String *KeyboardSelectedLanguage\_HR* = "\$LAN#HR"; */\*\** public static final String *KeyboardSelectedLanguage SK* = "\$LAN#SK"; */\*\** public static final String *KeyboardSelectedLanguage\_DA* = "\$LAN#DA"; */\*\** public static final String *KeyboardSelectedLanguage\_FI* = "\$LAN#FI"; public static final String *KeyboardSelectedLanguage\_HU* = "\$LAN#HU"; */\*\** public static final String *KeyboardSelectedLanguage\_EL* = "\$LAN#EL"; public static final String *KeyboardSelectedLanguage\_NL* = "\$LAN#NL"; */\*\**

public static final String *KeyboardSelectedLanguage\_NO* = "\$LAN#NO"; public static final String *KeyboardSelectedLanguage\_PL* = "\$LAN#PL"; */\*\** public static final String *KeyboardSelectedLanguage\_SR* = "\$LAN#SR"; */\*\** public static final String *KeyboardSelectedLanguage\_SL* = "\$LAN#SL"; public static final String *KeyboardSelectedLanguage\_SV* = "\$LAN#SV"; */\*\* \** Swiss German Keyboard public static final String *KeyboardSelectedLanguage\_DS* = "\$LAN#DS"; */\*\** public static final String *KeyboardSelectedLanguage\_UK* = "\$LAN#UK"; */\*\** public static final String *KeyboardSelectedLanguage\_JP* = "\$LAN#JP"; public static final String *KeyboardSelectedLanguage\_TH* = "\$LAN#TH"; */\*\* \* ALT Universal Keyboard* public static final String *KeyboardSelectedLanguage\_AG* = "\$LAN#AG"; */\*\* \* ALT Single-byte Special Character Keyboard* public static final String *KeyboardSelectedLanguage\_RU* = "\$LAN#RU"; //endregion

//region Character Settings */\*\* \** Clear Format public static final String *PrefixSuffixHideClearFormat* = "\$DATA#0"; public static final String *AllowSuffixOutput* = "\$DATA#1"; public static final String *AllowPrefixOutput* = "\$DATA#2"; public static final String *AllowHidBarcodeSuffix* = "\$DATA#3"; public static final String *AllowHidBarcodeContent* = "\$DATA#4"; public static final String *AllowHidBarcodePrefix* = "\$DATA#5"; //endregion

<span id="page-44-0"></span>ScannerUtil.SoftTrigger(int second)

instructions:This method is used to obtain the byte[] command that

controls the scanner to perform the scanning action.

Parameter: *Range 1-7 seconds*

<span id="page-44-1"></span>ScannerUtil.CustomBeep(int level)

instructions: This method is used to obtain the byte[] command that

customizes the buzzer vibration of the scanner.

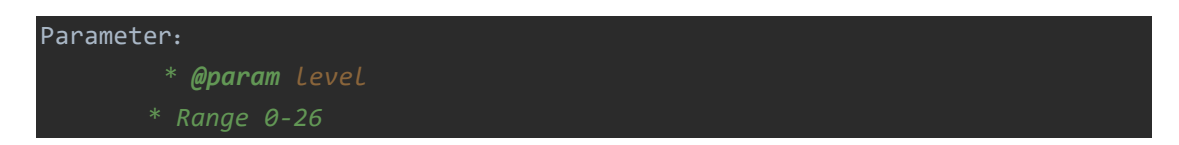

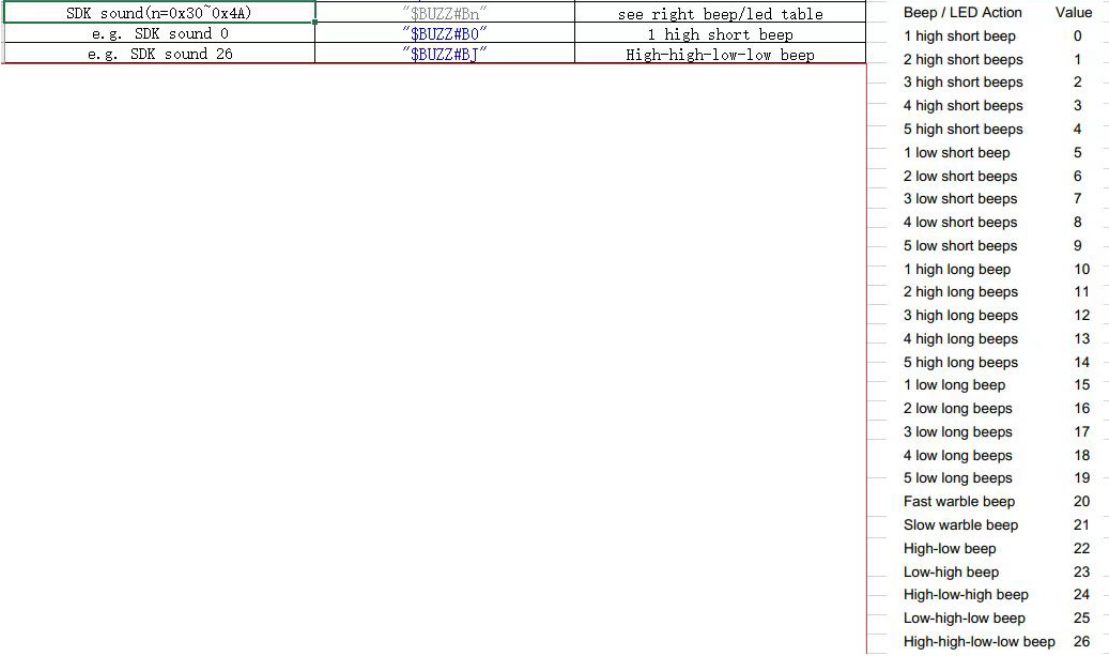

<span id="page-45-0"></span>ScannerUtil. CustomBeepTime(int time,int type,int frequency)

instructions: This method is used to obtain the byte[] command that

customizes the buzzer vibration of the scanner.

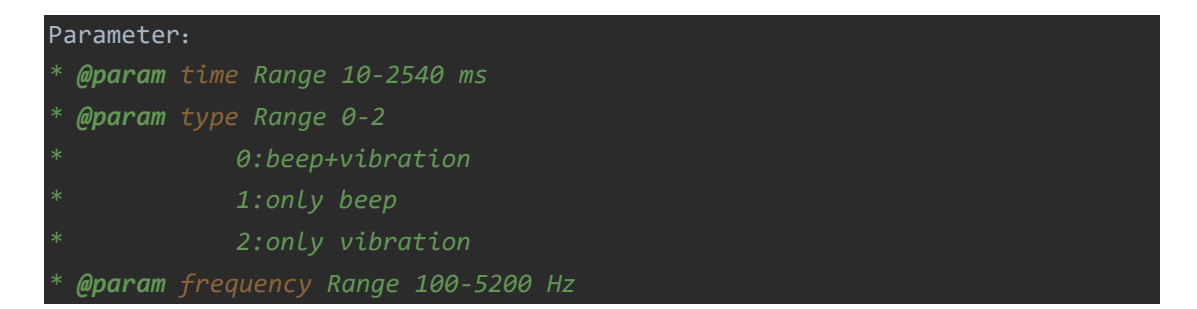

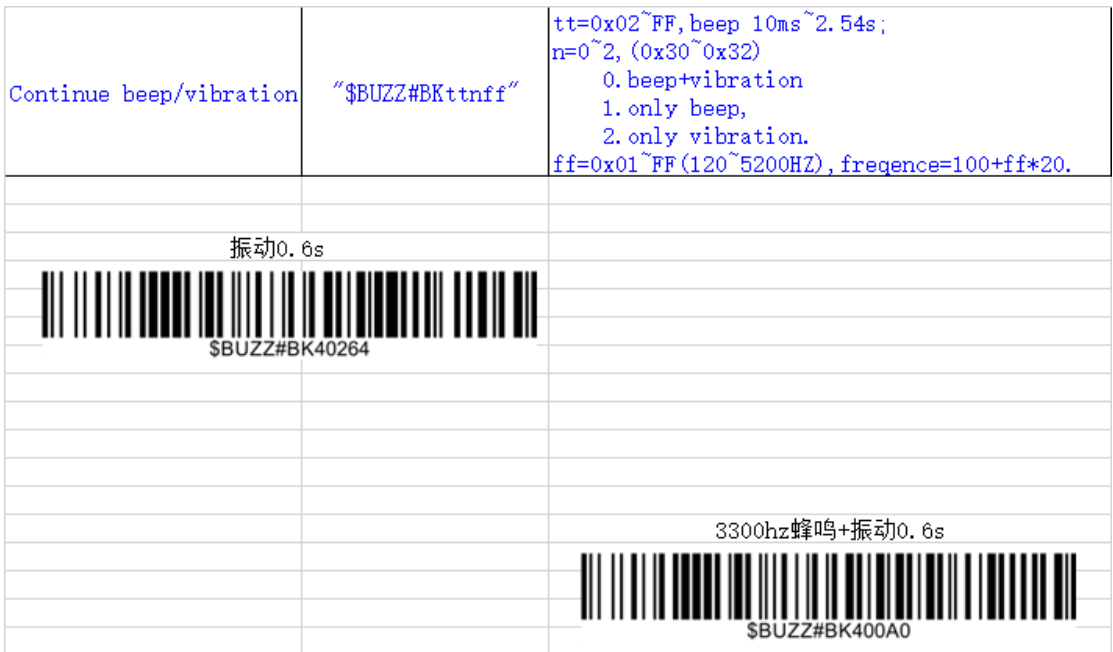

<span id="page-46-0"></span>ScannerUtil. SetTimeStamp(Date date)

instructions: This method is used to generate the byte[] command for

updating the timestamp in the scanner.

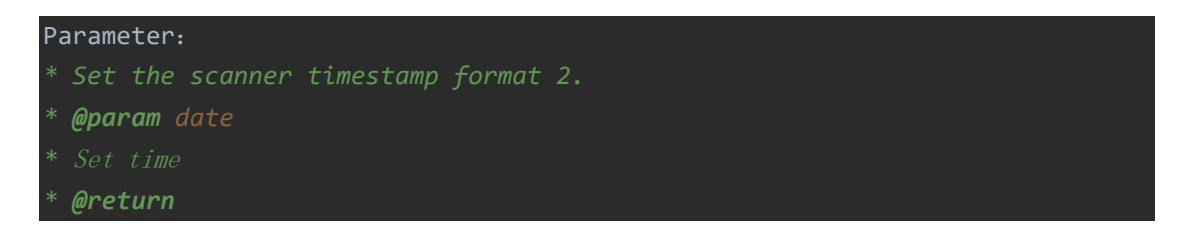

# <span id="page-46-1"></span>Usage Example

instructions:Please refer to the quick start guide for pairing and data

## interaction first.

## <span id="page-46-2"></span>Send software trigger command

- API: Manager.getInstance().ScannerCommand(device, ScannerUtil.SoftTrigger (Integer.parseInt(LedBeep\_Control.getText().toString())),new BleWriteCallback());
- Parameter:second
- Sample:

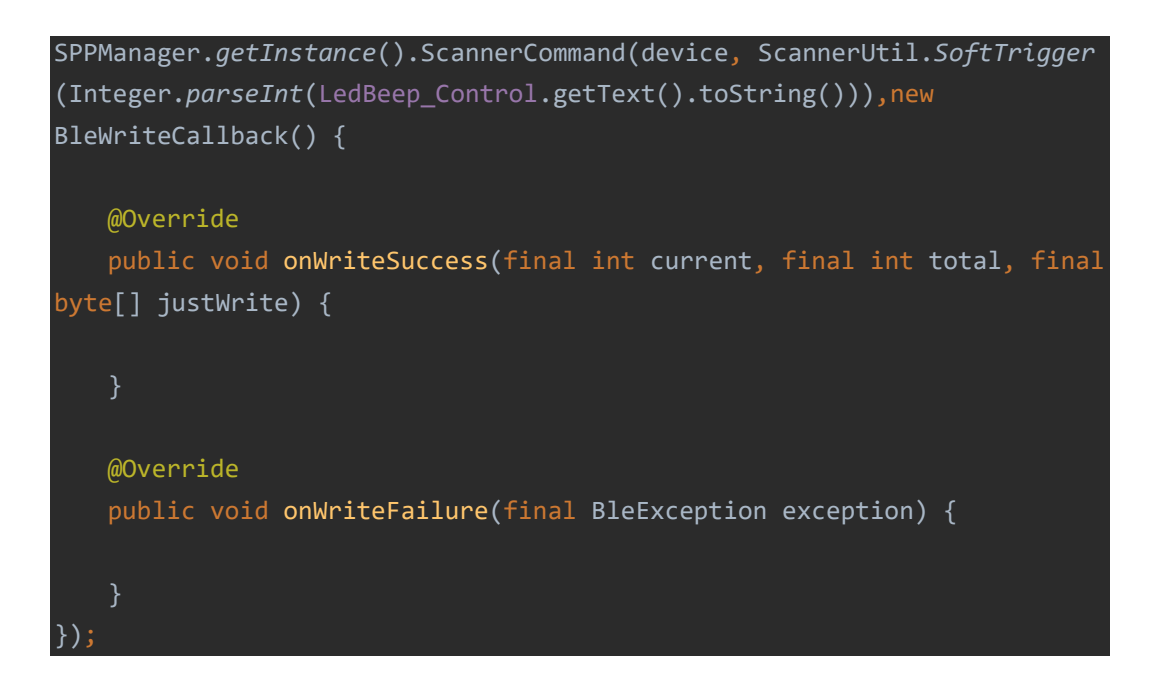

## <span id="page-47-0"></span>Send custom beep vibration command

- API: MainScannerSdk.changeTimeInterval
- Parameter

level=26;

• Sample:

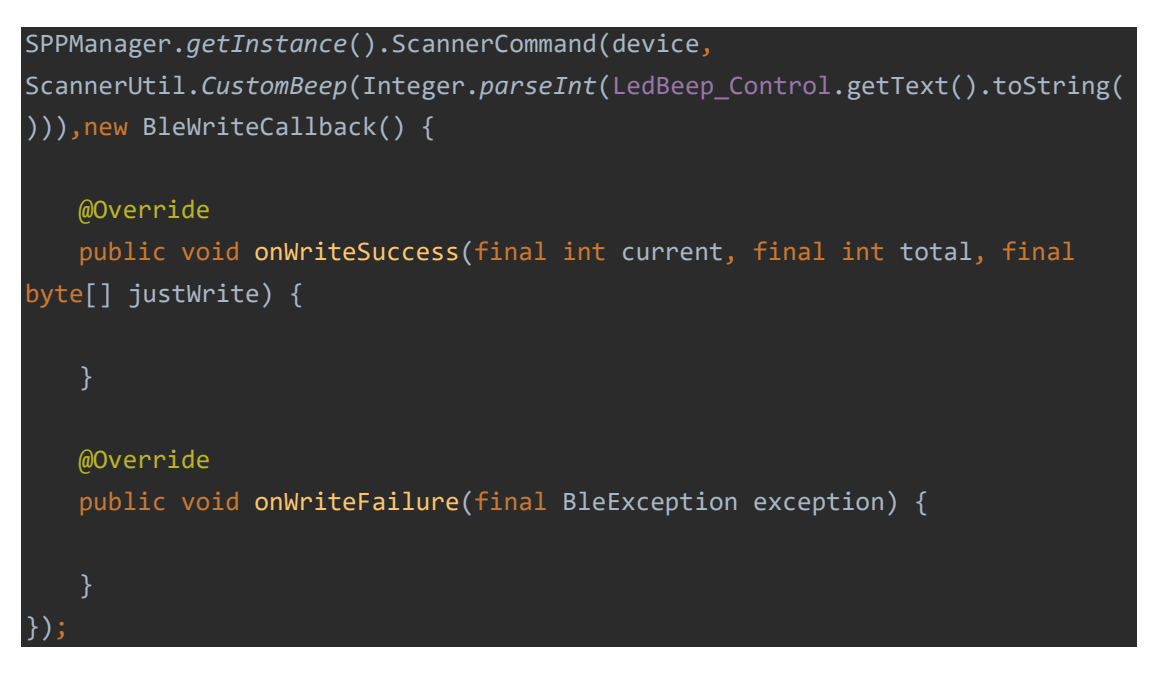